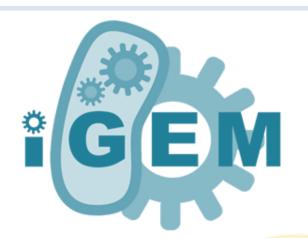

You will need to sign up the first time you use it.
We offer two kinds of accounts for you.

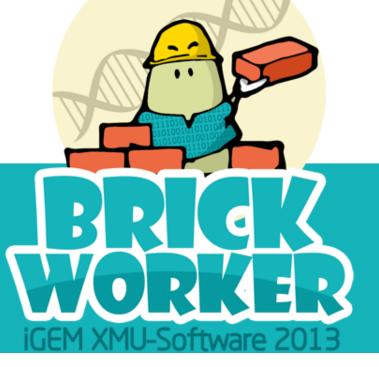

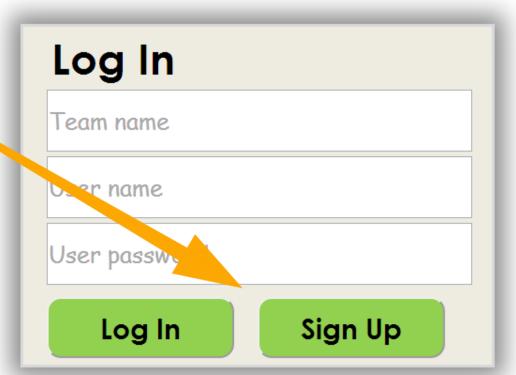

# E'NOTE

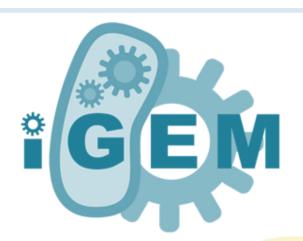

A team account allows you to share your note. Anybody can join in the group after the leader accept.

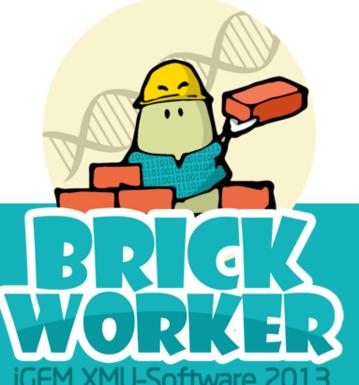

Remember to read this.

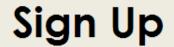

team

Team name

Team password

Re team password

Captain name

Captain password

Re captain password

Captain e-mail

Larve read it: "User Terms of Service."

Sign Up

cancel

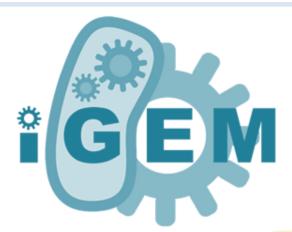

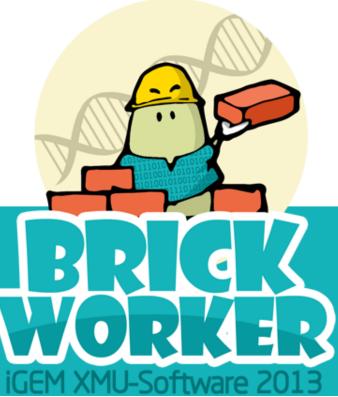

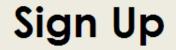

team

Team name

Team password

Re team password

Captain name

Captain password

Re captain password

Captain e-mail

☐ I have read it: "User Terms of Service."

Sign Up

cancel

Click here to change the user's type.

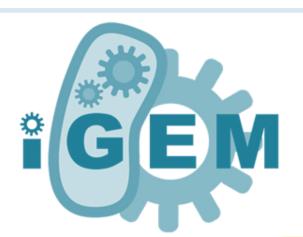

By the team name and password, you can have access to registration and share team journals.

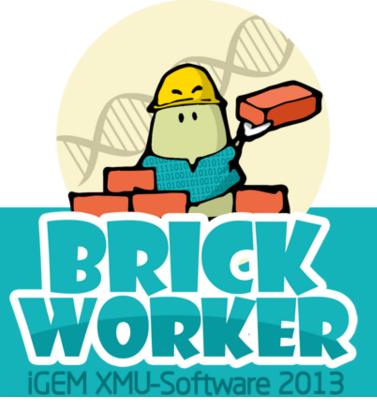

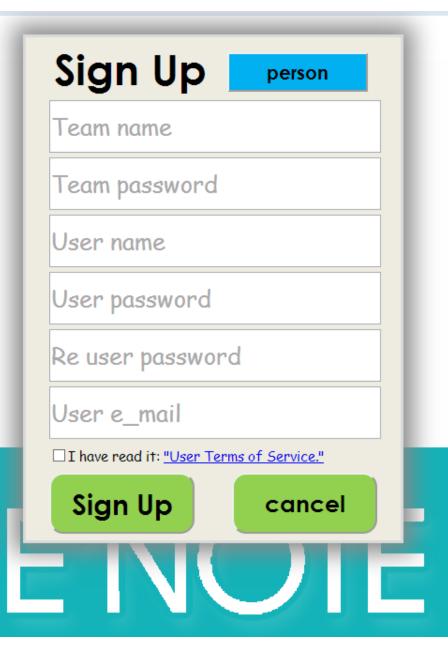

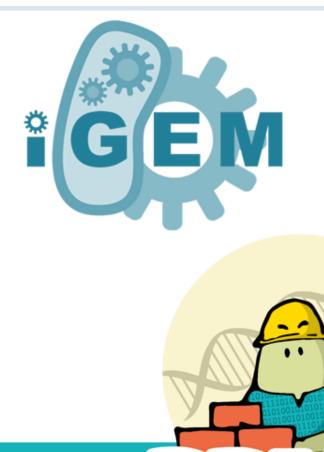

# Log In

Team name

User name

Log in with your

account after

signing up.

User password

Log In

Sign Up

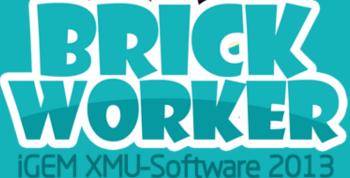

# E'NOTE

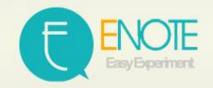

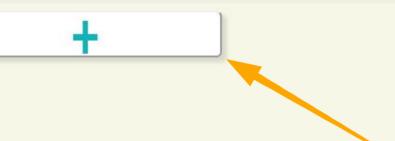

Click here to create a new file.

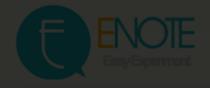

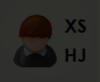

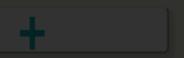

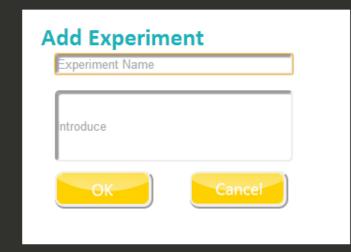

Take a name and write a short introduction for your note.

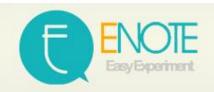

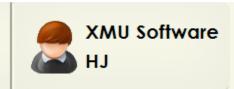

show the tool board

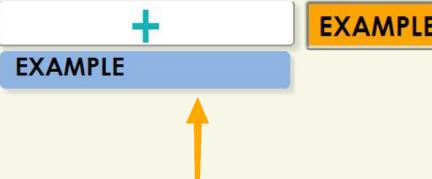

EXAMPLE

Creaté a new experiment.

Click here to show the note.

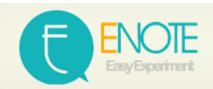

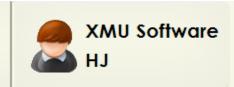

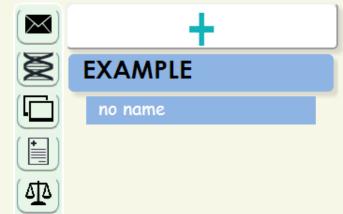

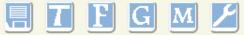

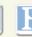

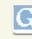

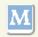

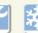

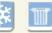

2013/10/23 01:58:55--HJ no name

You can edit the note's name by double clicking here.

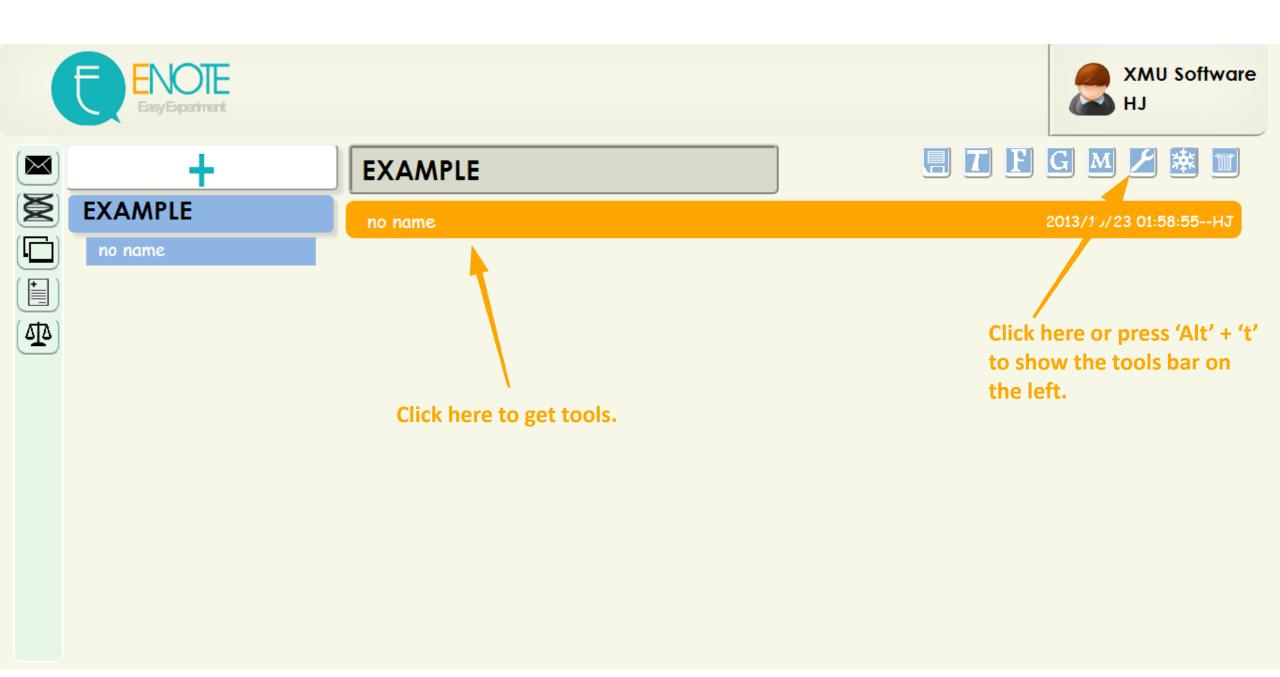

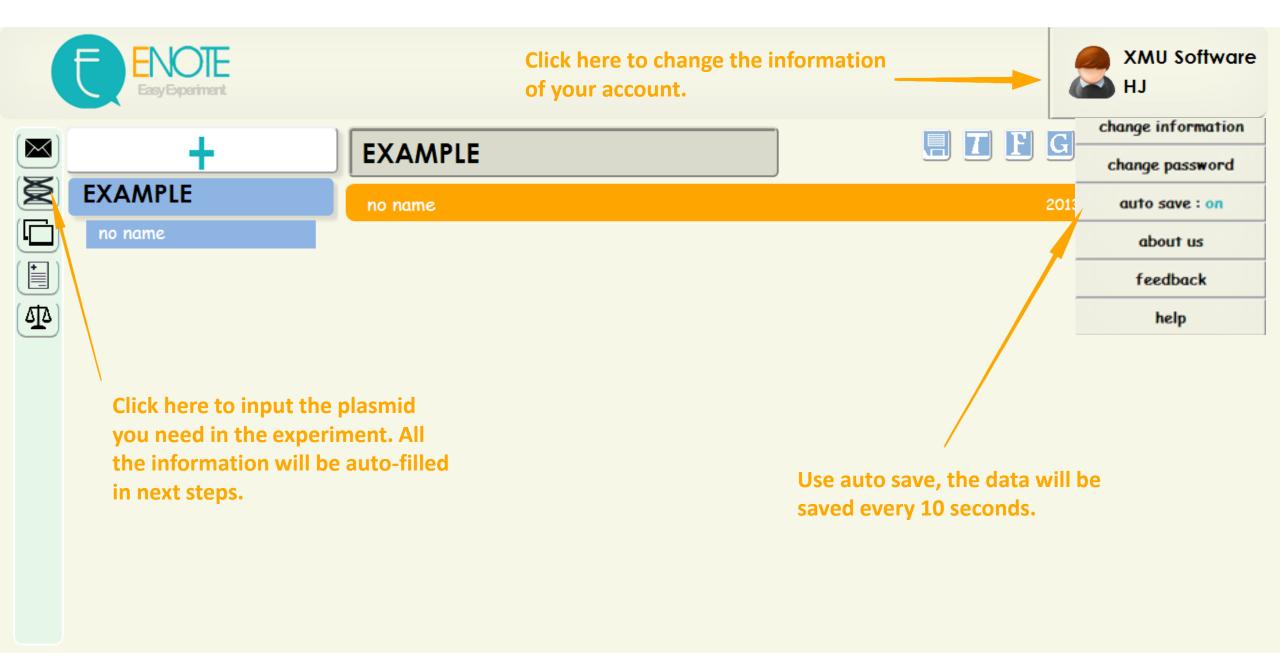

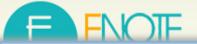

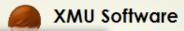

ing

## **Plasmid library**

Add

#### Delete

#### Click the blank to record the time.

|   | id | id | :4                | i d                 | id          | Plas          | smid   | Turna  | Part-  | only                | Back                | bone |  | Conservation date |
|---|----|----|-------------------|---------------------|-------------|---------------|--------|--------|--------|---------------------|---------------------|------|--|-------------------|
| L | 10 |    | Name              | Location            | Туре        | Sequence      | Length | Name   | Length | Ødate O             | Conservation date   |      |  |                   |
|   | 1  |    | AI                |                     | rbs-tetr-tt | agaaagaggaga  | 904    | psb1a2 | 2079   | 2013/9/25 19:24:37  | 2013/9/25 19:24:46  |      |  |                   |
|   | 2  |    | 2M19              |                     | rbs-gfp-tt  | atgcgtaaagga  | 857    | psb1a2 | 2079   |                     |                     |      |  |                   |
| 1 | 3  |    | 18 <i>A</i>       | 2013 P5 18 <i>A</i> | pcon        | ttgacagctagct | 35     | psb1a2 | 2079   |                     |                     |      |  |                   |
|   | 4  |    | 180               | 2013 P5 18C         | pcon        | ttgacagctagct | 0 🕏    | psb1a2 | 2079   | 2013/10/19 21:09:47 | 2013/10/23 21:02:13 |      |  |                   |
|   | 5  |    | pbad              |                     | pbad        | acattgattattt | 130    | psb1a3 | 2155   |                     |                     |      |  |                   |
|   | 6  |    | AI2M19            |                     | rbs-tetr-tt | agaaagaggaga  | 1767   | psb1a2 | 2079   | 2013/8/1 09:26:32   |                     |      |  |                   |
|   | 7  |    | pBAD2M19          |                     | pbad-rbs-g  | acattgattattt | 136    | psb1a2 | 2079 🗦 | 2013/8/12 15:45:18  |                     |      |  |                   |
|   | 8  |    | 18 <i>AA</i> I2M1 |                     | pcon-rbs-te | ttgacagctagct | 1808   | psb1a2 | 2079   |                     |                     |      |  |                   |
|   | 9  |    | 180AI2M1          |                     | pcon-rbs-te | ttgacagctagct | 1808   | psb1c3 | 2070   |                     |                     |      |  |                   |
|   | 10 |    | AI2M19 1          |                     | rbs-tetr-tt | адааададдада  | 0 🕏    | psb1a2 | 2079   |                     |                     |      |  |                   |
|   | 11 |    | AI2M19 2          |                     | rbs-tetr-tt | agaaagaggaga  | 0 🗦    | psb1a2 | 2079   |                     |                     |      |  |                   |

That's the plasmid library and you can add or delete differ kinds of plasmids here.

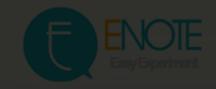

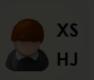

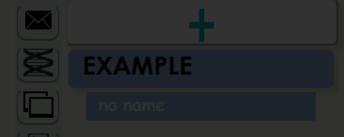

no name

Here are the templates designed for iGEM, choose the plasmids first, then you can use one or some of them that you need to start your record.

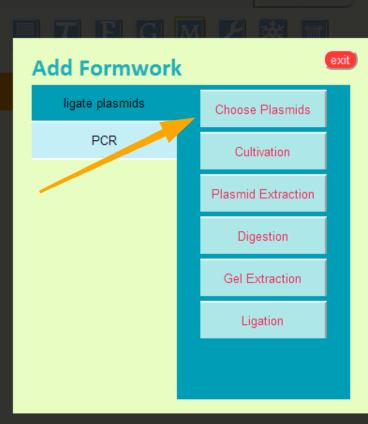

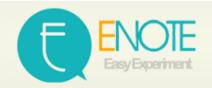

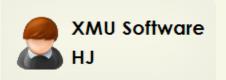

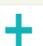

#### 2013/10/27

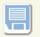

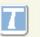

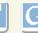

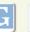

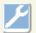

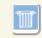

18A-AI-

pBAD-2M1

S

SS

2

2013/10/27

no name

Choose the plasmid and the auto-filling will work .

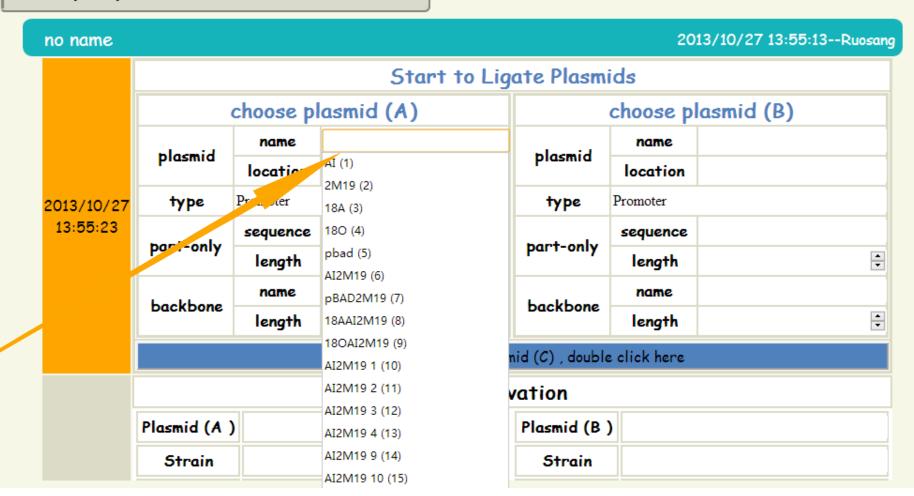

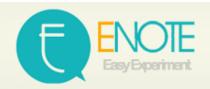

# When you choose or Input the name of plasmid, the other information will be filled automatically.

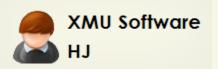

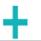

18A-AI-

pBAD-2M1

S

1

no name

no name

SS

2

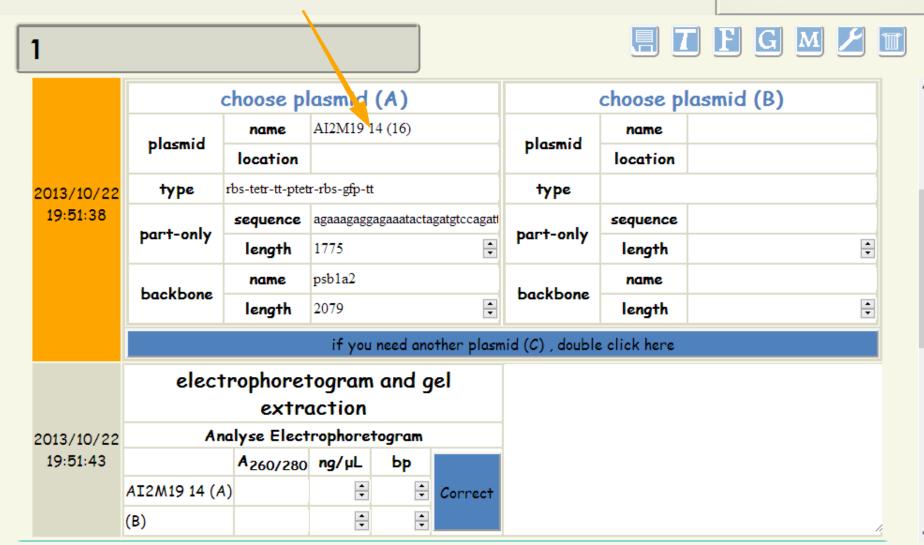

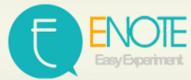

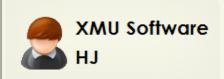

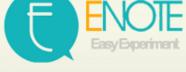

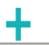

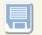

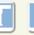

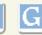

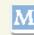

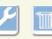

#### **EXAMPLE**

no name

**Double click here to get** another plasmid.

| no name    | 2013/10/23 01:58:55                                |           |           |                    |          |  | :55ŀ |
|------------|----------------------------------------------------|-----------|-----------|--------------------|----------|--|------|
|            | Start to Ligate Plasmids                           |           |           |                    |          |  |      |
|            |                                                    | choose pl | asmid (A) | choose plasmid (B) |          |  |      |
|            |                                                    | name      |           | plasmid            | name     |  |      |
|            | plasmid                                            | location  |           |                    | location |  |      |
| 2013/10/23 | type                                               | Promoter  |           | type               | Promoter |  |      |
| 17:35:24   | part-only                                          | sequence  |           | part-only          | sequence |  |      |
|            |                                                    | length    | •         |                    | length   |  | 4    |
|            | backbone                                           | name      |           | backbone           | name     |  |      |
|            |                                                    | length    | ₽         |                    | length   |  |      |
|            | if you need another plasmid (C), double click here |           |           |                    |          |  |      |
|            | Cultivation                                        |           |           |                    |          |  |      |
|            | Plasmid (A                                         | )         |           | Plasmid (B         | )        |  |      |
|            | Strain                                             |           |           | Strain             |          |  |      |

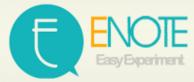

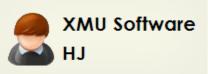

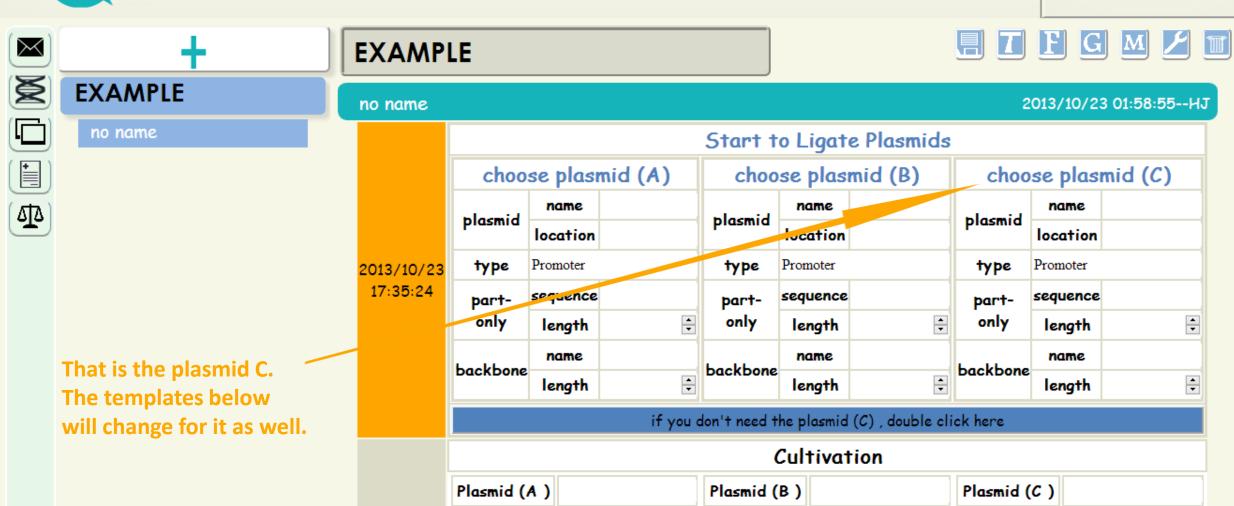

Strain

Strain

Strain

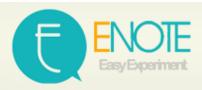

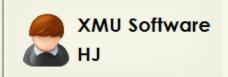

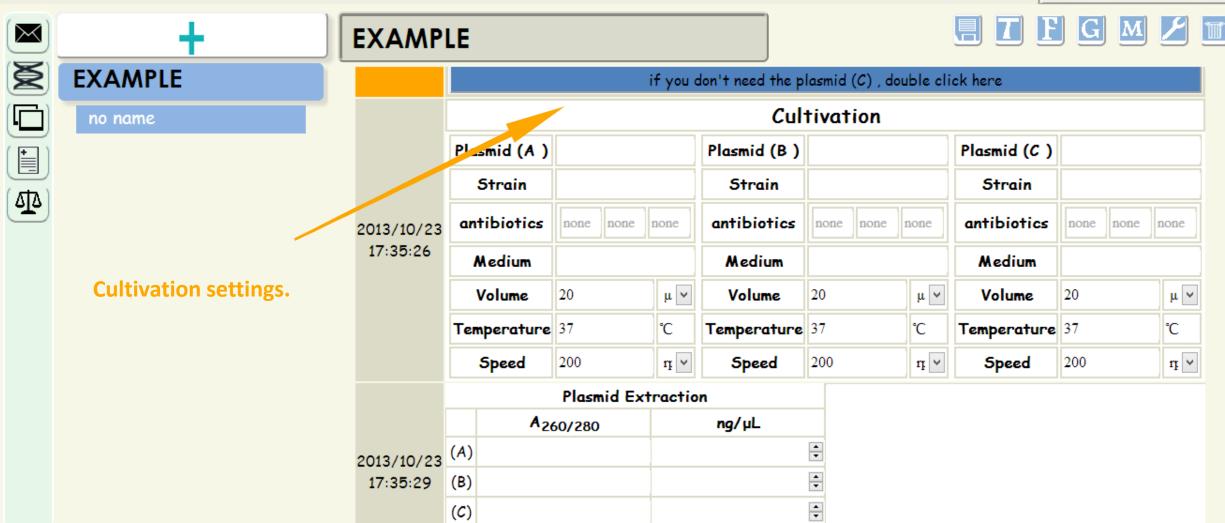

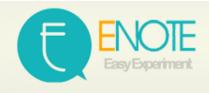

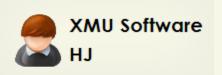

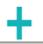

no name

'Extract plasmid' can Change according to the number of plasmids.

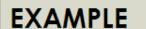

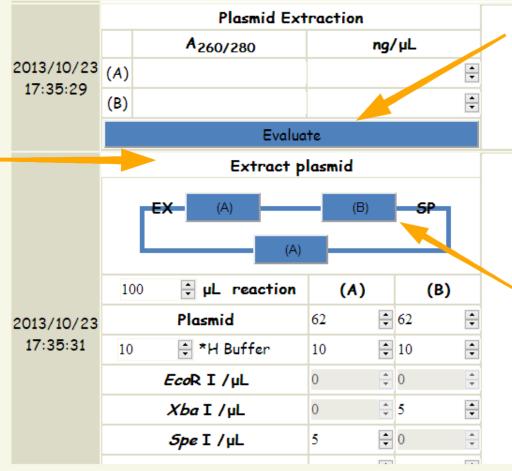

This help you evaluate plasmid.

When you add a plasmid, the Standard Assembly will change to 3A Assembly automatically.

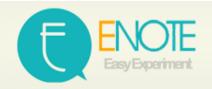

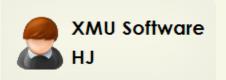

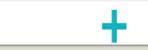

no name

Choose the system.

#### EXAMPLE

2013/10/23 17:35:31

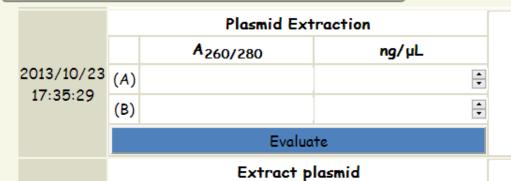

Spe I /µL

**‡** μL reaction (0) (A) 100 **2** Plasmid 62 ₽ 10 🗦 \*H Buffer 10 10 ÷ 0 EcoR I /µL <u></u> ÷ 5 Xba I /µL

**‡** 0

Click on them to change the sequence.

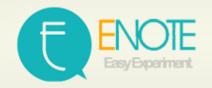

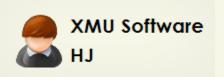

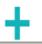

no name

Here you can record the data and use it to analyze for the next step.

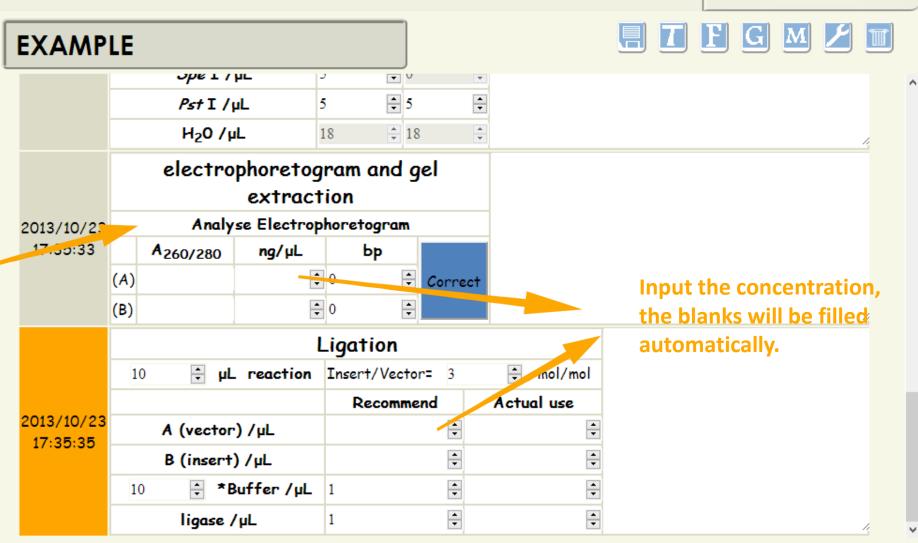

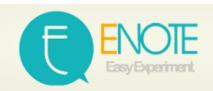

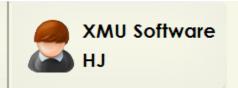

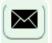

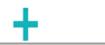

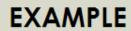

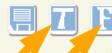

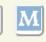

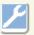

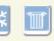

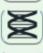

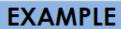

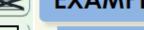

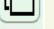

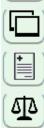

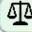

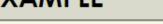

no name

2013/10/23 18:12:28--HJ

Click this three button to create your own templates.

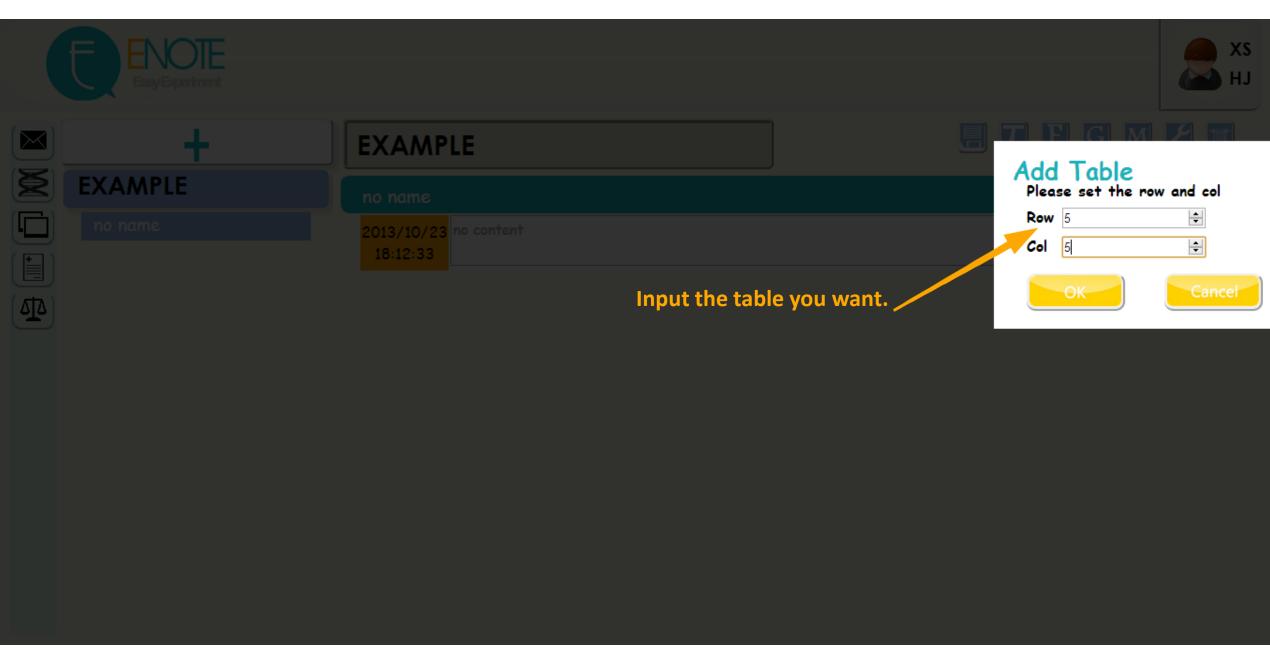

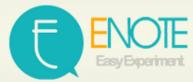

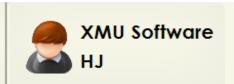

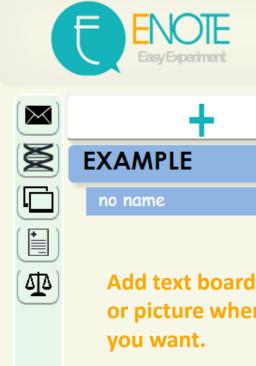

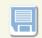

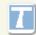

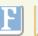

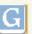

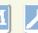

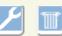

Add text board, table or picture wherever

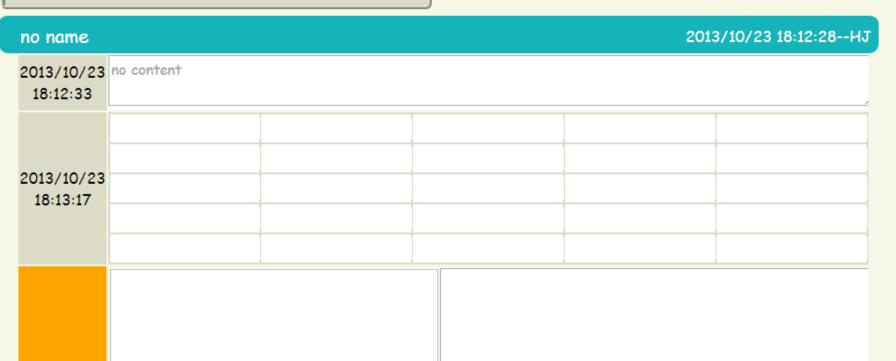

2013/10/23 18:14:15

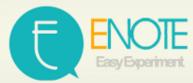

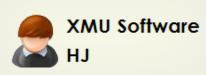

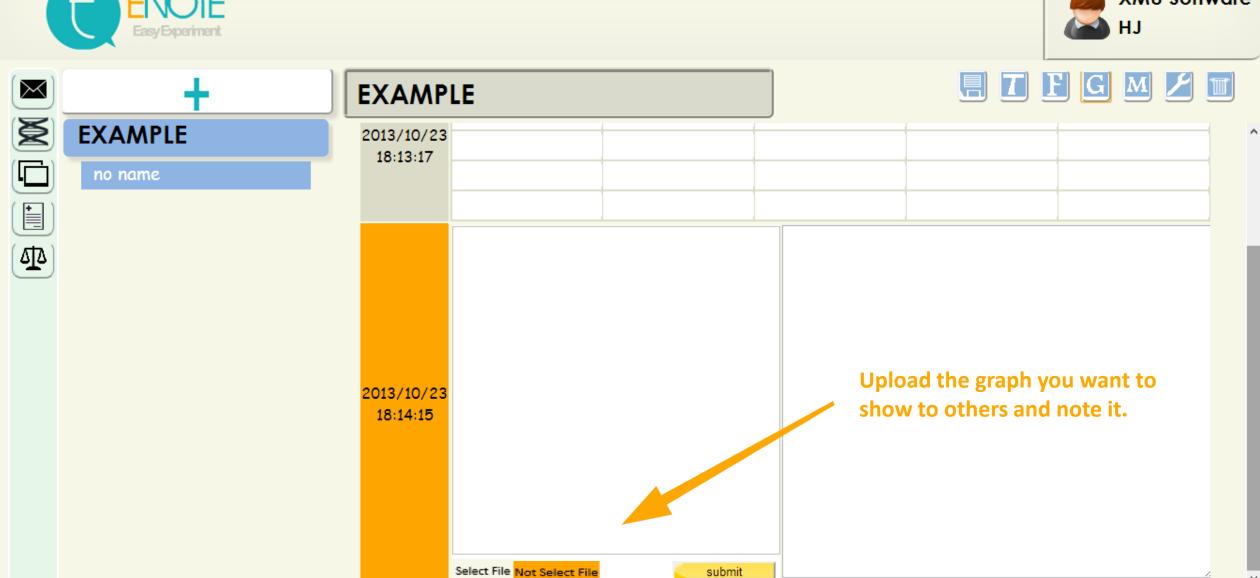

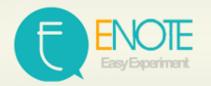

#### Don't forget to save when you finish your record.

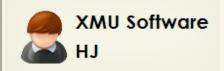

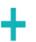

18A-AI-

pBAD-2M1

pBAD

PBAD-2M19

PBAD-2M19 PBAD IS ..

PBAD-2M19 2M19 IS.

PBAD2M19 4

PBAD2M19 1 AND 2

PBAD2M19 4

PBAD2M10 5

LINE 0,1,2 IN C3

no name

no name

no name

#### pBAD-2M1

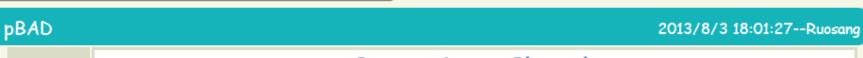

|          | Start to Ligate Plasmids |          |                                    |                       |          |   |          |
|----------|--------------------------|----------|------------------------------------|-----------------------|----------|---|----------|
|          | choose plasmid (A)       |          |                                    | choose plasmid (B)    |          |   |          |
|          | لانسمام                  | name     | pbad                               | plasmid               | name     |   |          |
|          | plasmid                  | location |                                    |                       | location |   |          |
| 2013/8/3 | type                     | pbad     |                                    | type                  |          |   |          |
| 18:01:51 | part-only<br>backbone    | sequence | acattgattatttgcacggcgtcacactttgcta | part-only<br>backbone | sequence |   |          |
|          |                          | length   | 130                                |                       | length   | - | <u>.</u> |
|          |                          | name     | psb1a3                             |                       | name     |   |          |
|          |                          | length   | 2155                               |                       | length   | - | <u>.</u> |
|          |                          |          |                                    |                       |          |   |          |

#### if you need another plasmid (C), double click here

|          | Plasmid Extraction |                      |       |          |  |
|----------|--------------------|----------------------|-------|----------|--|
|          |                    | A <sub>260/280</sub> | ng/μL |          |  |
| 2013/8/3 | (A)                | 1.88                 | 19    | <b>-</b> |  |
| 18:02:03 | (B)                |                      |       | <b>-</b> |  |

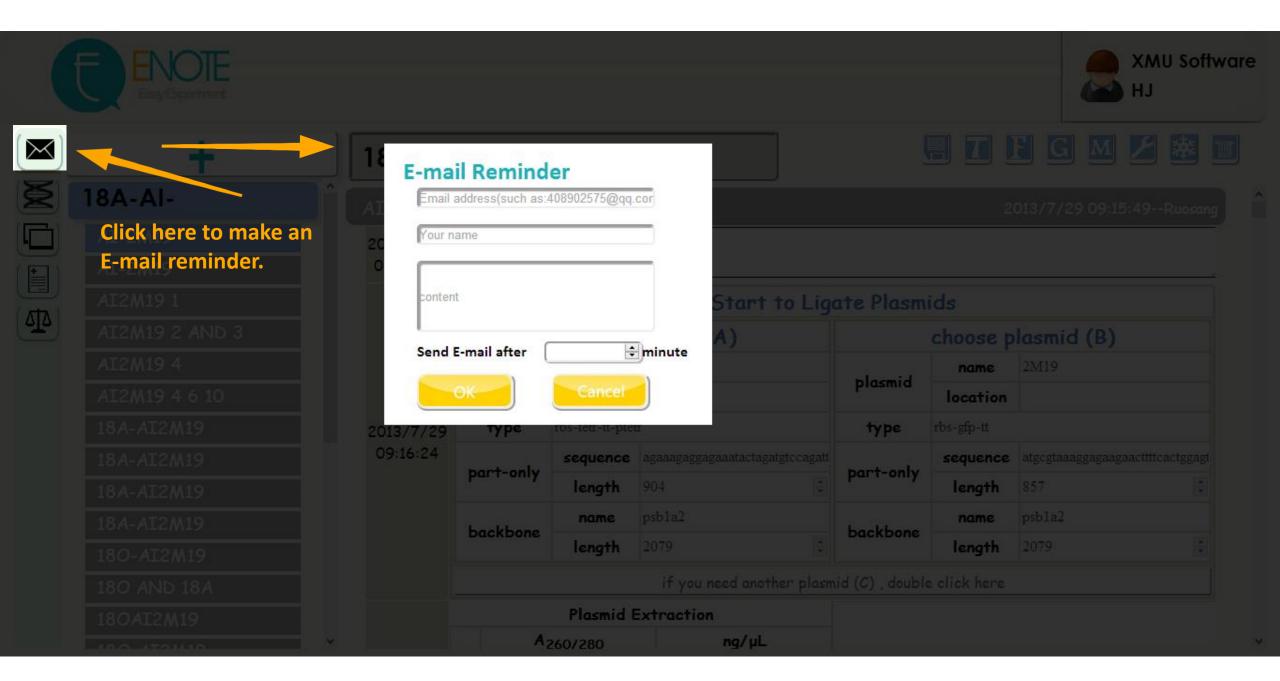

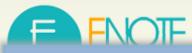

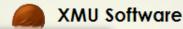

#### The Tool from iGEM Software

#### Tools designed by other teams.

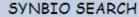

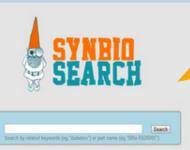

SynBio Search is an online tool that generates data sheets for over 2700 biological parts by aggregating data from various publicly available resources. It integrates and links information from various data sources, including the Registry of Standard Biological Parts, the iGEM Archive, Google Scholar, andPubMed. SynBio Search builds on the collected sources by providing a structured view that relates heterogeneous information, links back to original data sources, and allows users to customize and organize the display. It enables researchers to discover the most comprehensive view of freely available data about biological parts from a single online search. SynBio Search allows users to search by keyword (e.g. qiagen) or by part name.

From: 2012 Wellesley HCI

#### The Tool from Internet

#### Tools from internet and you can use them for free.

Double Digest Finder

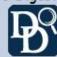

Use this tool to guide your reaction buffer selection when setting up double-digests, a common timesaving pulse dure. Choosing the right buffers will help you to avoid star activity and loss of product.

From: BioLabs: Double Digest Finder

Enzyme Finder

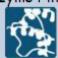

Use this tool to select restriction enzymes by name, sequence, overhang or type. Enter your sequence using single letter code nomenclature, and Enzyme Finder will identify the right enzyme for the job.

From: BioLabs: Enzyme Finder

**NEBcutter** 

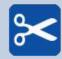

Use this tool to identify the restriction sites within your DNA sequence. Choose between Type II and commercially available Type III restriction enzymes to digest your DNA. NEBcutter® V2.0 will indicate cut frequency and methylation state sensitivity.

From:BioLabs:NEBcutter

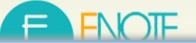

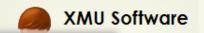

| File output     |                                                          |                                                                                                    |  |  |  |
|-----------------|----------------------------------------------------------|----------------------------------------------------------------------------------------------------|--|--|--|
| Experiment name | File path                                                | source code                                                                                                    |  |  |  |
| 18A-AI-         | http://trysomething-<br>block.stor.sinaapp.com/t1e1.xml  | <pre></pre>                                                                                                    |  |  |  |
| pBAD-2M1        | http://trysomething-<br>block.stor.sinaapp.com/t1e2.xml  | <pre></pre>                                                                                                    |  |  |  |
| s               | http://trysomething-<br>block.stor.sinaapp.com/t1e17.xml | <pre></pre>                                                                                                    |  |  |  |
| 1               | http://trysbmething-<br>block.stor.sinaapp.com/t1e18.xml | <pre>div class="M1_exp_stepInfo" title=" no name" id="sb3s0" style="lackground- color: rgb(166, 166, 166):"&gt;</pre> |  |  |  |
| ss              | http://trysomething-<br>block.stor.sinaapp.com/t1e19.xml | <pre></pre>                                                                                                    |  |  |  |
| 2               | http://tryspmething-<br>block.stor.sinaap .com/t1e20.xml | <pre></pre>                                                                                                    |  |  |  |
|                 |                                                          |                                                                                                    |  |  |  |

1. Click here to output file.

2. That's the file path for you notes, 3. Or you can copy the source and you can download it.

code to your wiki.

Please right click the path to download the data file

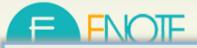

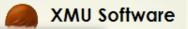

osang

# Calculate

In this board we support two kinds of calculated tools

An tool for dilution.

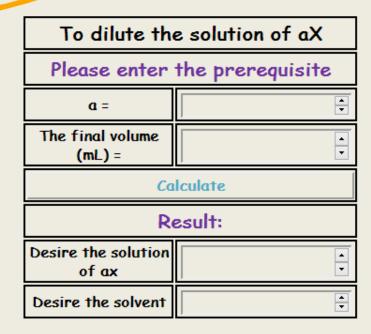

| To dilute the stock solution                                                                                                    |                |                  |       |  |  |
|----------------------------------------------------------------------------------------------------|----------------|------------------|-------|--|--|
|                                                                                                    | Please enter t | he prerequisite  |       |  |  |
| solu                                                                                                    | ıte =          |                  |       |  |  |
| molar mas                                                                                                    | s (g/mol) =    |                  |       |  |  |
| The volume before dilution: V1 The concentration after dilution: C2 The concentration before dilution: C1 The volume after dilution: V2 The mass of solute: m The required volume adding to the reaction: V3 |                |                  |       |  |  |
|                                                                                                    | What do you wa | nt to cipher out |       |  |  |
| V3                                                                                                    | <i>C</i> 1     | V2               | C2    |  |  |
|                                                                                                    | Please enter t | he prerequisite  |       |  |  |
| C2 (n                                                                                                    | nol/L)         |                  |       |  |  |
| V2                                                                                                    | (L)            |                  |       |  |  |
| V3                                                                                                    | (L)            |                  |       |  |  |
| calculate                                                                                                    |                |                  |       |  |  |
| <i>C</i> 1                                                                                                    |                |                  | mol/L |  |  |

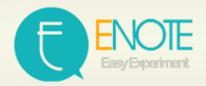

#### Click here to freeze the note, and it won't be changed by anyone.

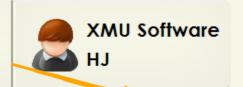

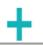

#### **EXAMPLE**

no name

#### **EXAMPLE**

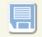

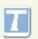

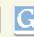

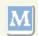

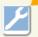

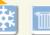

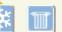

#### 2013/10/23 20:40:53--HJ no name

|            |                                                    |                      | Start to Lig | ate Plasmids       |          |          |  |
|------------|----------------------------------------------------|----------------------|--------------|--------------------|----------|----------|--|
|            |                                                    | choose pla           | smid (A)     | choose plasmid (B) |          |          |  |
|            | -l:                                                | name                 |              |                    | name     |          |  |
|            | plasmi                                             | location             |              | plasmid            | location |          |  |
| 2013/10/23 | type                                               | Promoter             |              | type               | Promoter |          |  |
| 20:41:02   |                                                    | sequence             |              | part-only          | sequence |          |  |
|            | part-on                                            | y<br>length          | •            |                    | length   | <u>*</u> |  |
|            | backbo                                             | name                 |              | backbone           | name     |          |  |
|            | Dackboi                                            | length               | •            |                    | length   | ÷        |  |
|            | if you need another plasmid (C), double click here |                      |              |                    |          |          |  |
|            |                                                    | Plasmid Ex           | traction     |                    |          |          |  |
|            |                                                    | A <sub>260/280</sub> | ng/μL        |                    |          |          |  |
| 2013/10/23 | (A)                                                |                      | •            |                    |          |          |  |
| 20:41:04   | (B)                                                |                      | -            |                    |          |          |  |

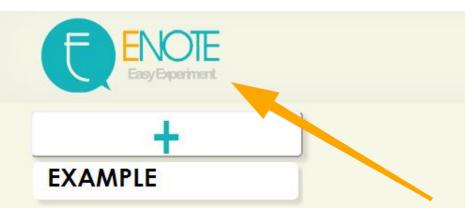

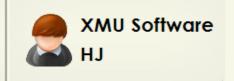

Click here to know more about us.

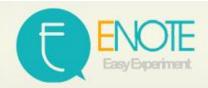

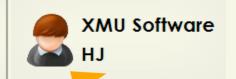

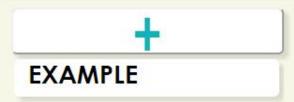

Change your settings and you can e-mail us for help!

change information

change password

auto save : on

about us

feedback

help

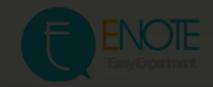

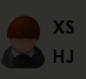

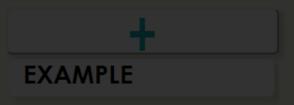

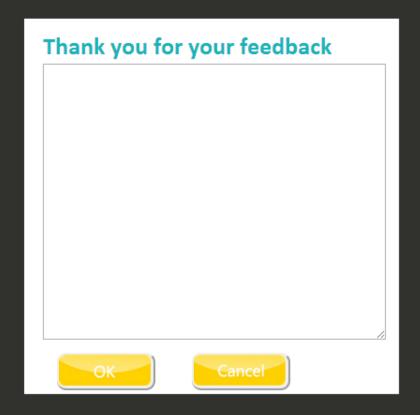

change information

change password

auto save : on

about us

feedback

help

Don't forget to tell us if you have any questions.
Thank you for your using!

# In the next version YOU CAN.....

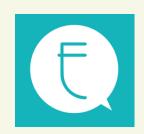

# SHARING platform

## **POST**

You can post a message to share your experience

## E' NOTE Share

Sharing your lab record or read lab record of others

## **TOOLS Share**

Sharing your favourite Web tools or use others sharing

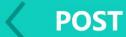

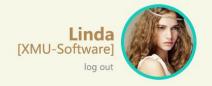

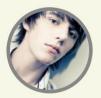

What is SBOL? 2013.9.4 13:58

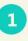

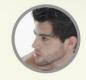

Thiago [XMU] 2013.9.4 17:44

Synthetic Biology Open Language (SBOL) is a language for the description and the exchange of standard biological part designs. You can start using SBOL in your software by reading about the file format, checking out the library libSBOLj, and for more details see the specification.

2

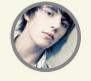

Harry [XMU-Software] 2013.9.4.18:09 So...?

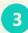

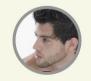

Thiago [XMU] 2013.9.4 19:48
It's written in http://2013.igem.org/Software

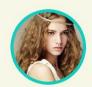

Reply

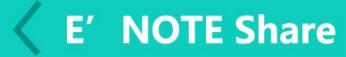

Recent

Hot

# Share your recipes with iGEMers.

#### pBAD-RBS-GFP-TT

XMU-Software 2013.9.4 18:02 \*\*\*\*

#### **Experiment 2**

XMU-Software 2013.9.6 14:02 \*\*\*\*\*

#### **Experiment 3**

XMU-Software 2013.9.1 16:02 \*\*\*

#### **Experiment 4**

XMU-Software 2013.9.1 11:35 \*\*\*

#### **Experiment 5**

XMU-Software 2013.8.4 12:32 \*\*\*

#### **Experiment 6**

XMU-Software 2013.9.2 12:27 \*\*

123.....23 24 Next

**Share your lab record** 

# **TOOLS Share**

SHARE

Search software

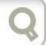

**Protein** 

**Promoter** 

**Terminator** 

Search

Other

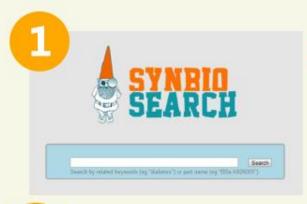

#### **SYNBIO SEARCH**

SynBio Search is an online tool that generates data sheets for over 2700 biological parts by aggregating data from various publicly available resources. It integrates and links information from various data sources, including the Registry of Standard Biological Parts, the iGEM Archive.....

From: 2012 Wellesley HCI

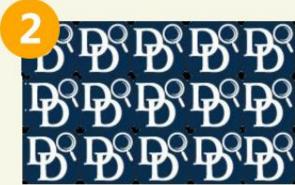

### **Double Digest Finder**

Use this tool to guide your reaction buffer selection when setting up double-digests, a common timesaving procedure. Choosing the right buffers will help you to avoid star activity and loss of product.

From: BioLabs:Double Digest Finder

Classify your software and...

# **TOOLS Share**

# **SHARE**

| Picture of software  Upload                 | Describe the software |
|---------------------------------------------|-----------------------|
| Category of software  Protein               |                       |
| Links http://tn/comothing.cinaann.com/M.php |                       |
| http://trysomething.sinaapp.com/M.php       | OK Cancel             |

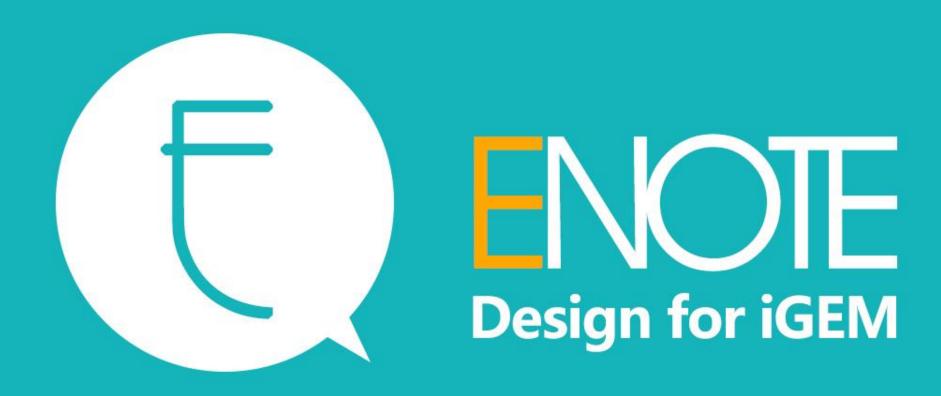